## **关于查看网上资格审核结果的说明**

应聘者可参考以下说明查看网上资格审核结果:

1.登录招聘系统

2.在登录页面右上角打开【我的申请】。

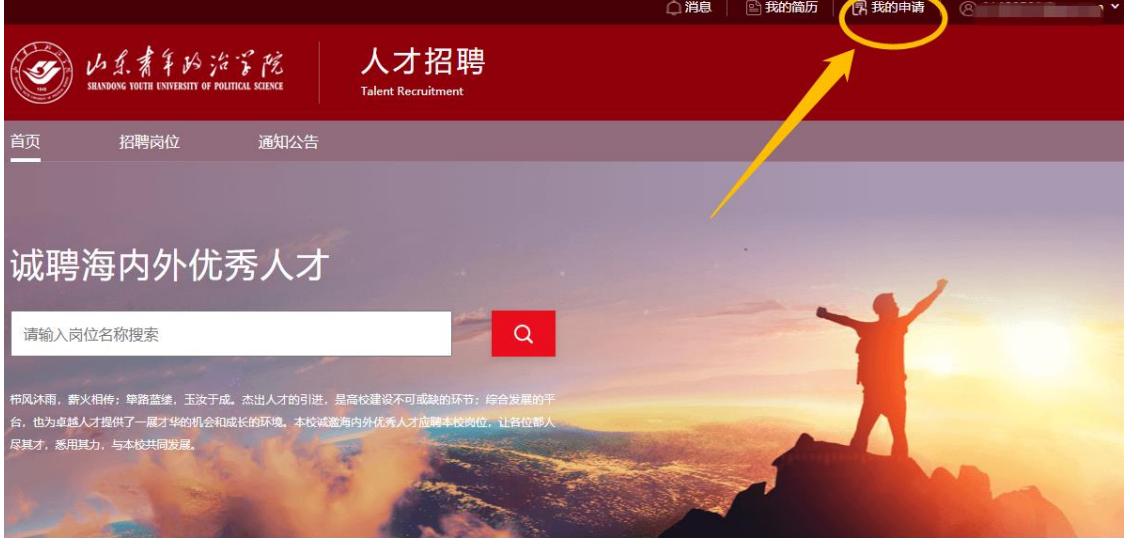

## 图 1 我的申请

3.通过【我的申请】页面查看审核日志、审核状态流程图。 在审核日志中查看具体审核意见。

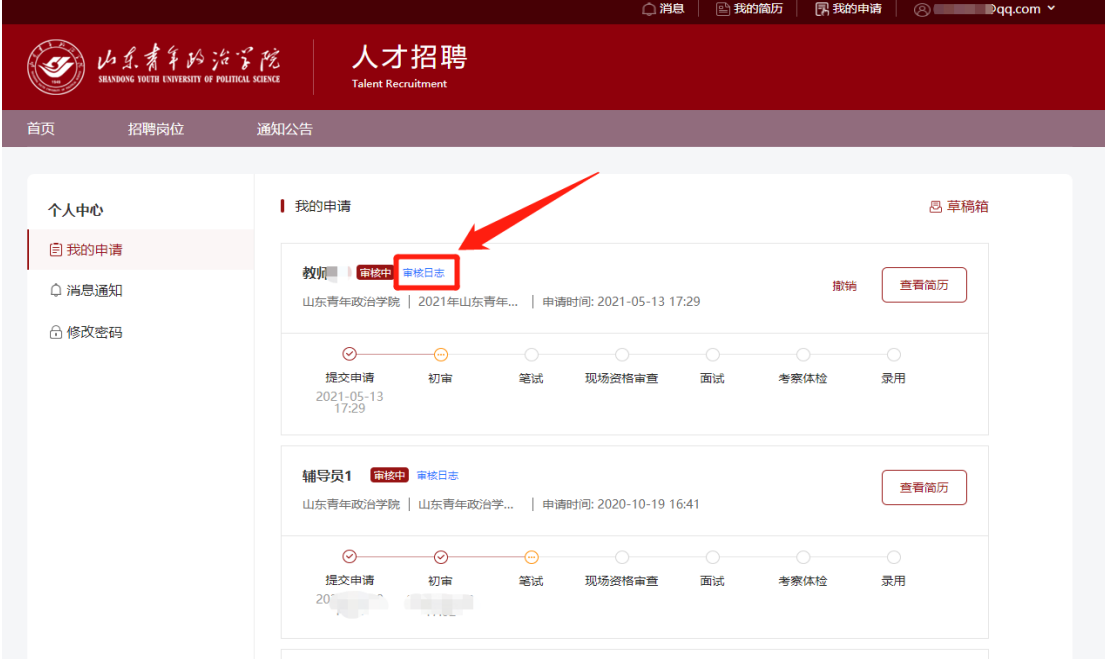

图 2 审核日志